## Procedure to Share a folder on your network for Network Share Option in the HEOS App (Mac)

## Set up sharing on the Mac

- 1. Start up System Preferences from the Apple menu.
	- a) Click **the "Sharing"** icon to open the Sharing preference pane.
	- b) Select the **"File Sharing"** option.
	- c) Click the **"+"** icon at the bottom of the Shared Folders list.

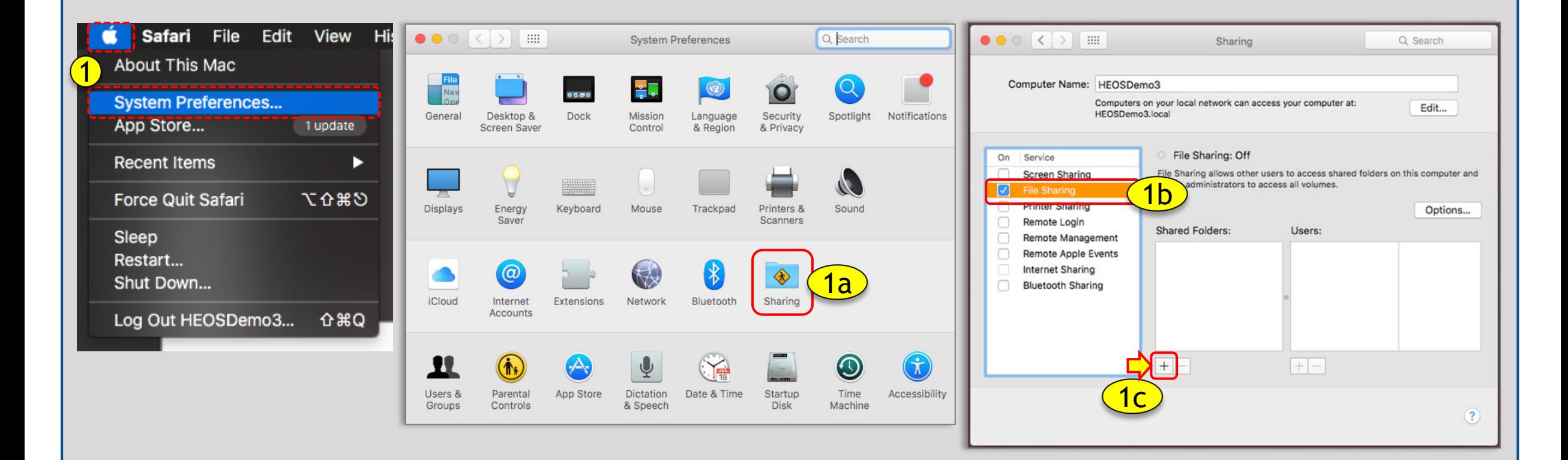

## Procedure to Share a folder on your network for Network Share Option in the HEOS App (Mac)

 $\bullet \bullet \circ \langle \cdot | \cdot \rangle$  . 2. Locate and select the folder you would like to share. Sharing Q Search a) Click Add Computer Name: HEOSDemo3 b) click "Options" when the **"Sharing"** screen appears. Computers on your local network can access your computer at: Edit... HEOSDemo3.local 2fc) Select the "Share files and folders using SMB" box. File Sharing: Off Windows Sharing: On On Service d) Select the "User Account". File Sharing allows other users to access shared folders on this computer and  $\blacktriangledown$ **Screen Sharing** allows administrators to access all volumes. п **File Sharing** e) Click "Done". 2b **Printer Sharing** Options... f) You will now see "Windows Sharing: On". □ Remote Login **Shared Folders:** Users: □ **Remote Management** L HEOSDemo3 Read & Write  $\Diamond$ Music **Your folder can now be shared on your network. Remote Apple Events ML** Staff Read Only  $\hat{c}$ **Internet Sharing** Everyone **Read Only**  $\hat{\phantom{a}}$ □ **Bluetooth Sharing**  $\Box$  $\left| \left| \left| \left| \left| \left| \right| \right| \right| \right| \right| \leq \left| \left| \left| \left| \right| \right| \right| \right| \leq \left| \left| \left| \left| \left| \left| \right| \right| \right| \right| \right|$  $\frac{1}{1000}$   $\sim$ Ô  $\odot$ **Music** 2c **i** Share files and folders using SMB 2 2L-087\_ste...128\_06.dff Favorites Sho...5.12.1 PM 08 - David... D64 2.0).dsf Number of users connected: 1 co iCloud Drive 8 - Pink Flo...Damage.flac  $\sqrt{\lambda}$  Applications 9 - Pink Flo...Eclipse.flac Share files and folders using AFP 10 - Take It Back, flac  $|+| -$ Desktop  $|+| - |$ File Sharing: Off track-01-0...-96000.way Documents Windows File Sharing: **O** Downloads Sharing files with some Windows computers requires storing **Devices** the user's account password on this computer in a less secure manner. When you enable Windows sharing for a user account, C Remote Disc you must enter the password for that account. FLASH DRIVE  $\triangleq$ On Account Tags 2d  $\bullet$  Red HEOSDemo3 • Orange • Yellow **O** Green 2a Cancel Add

2e

Done

 $\overline{?}$ 

## **To find out your IP address:**

- 1. Select **"Network"** from **"System Preferences"**.
- 2. Select your active connection.
	- a) You can find the IP address under "Status: Connected".

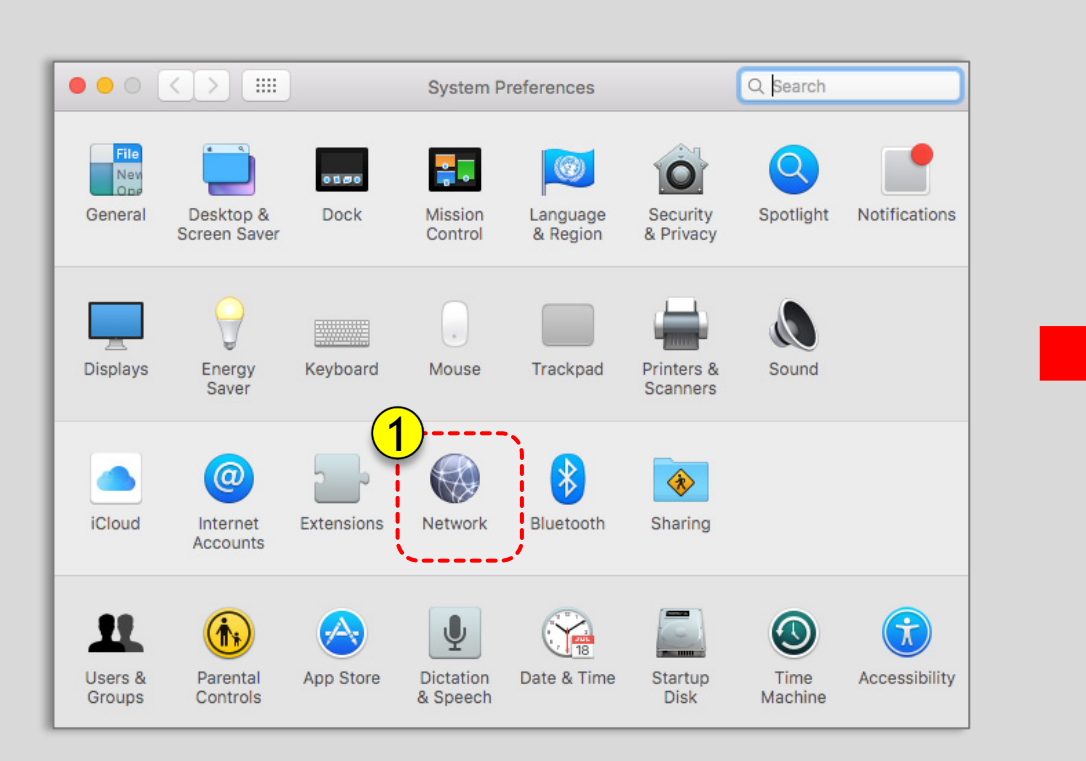

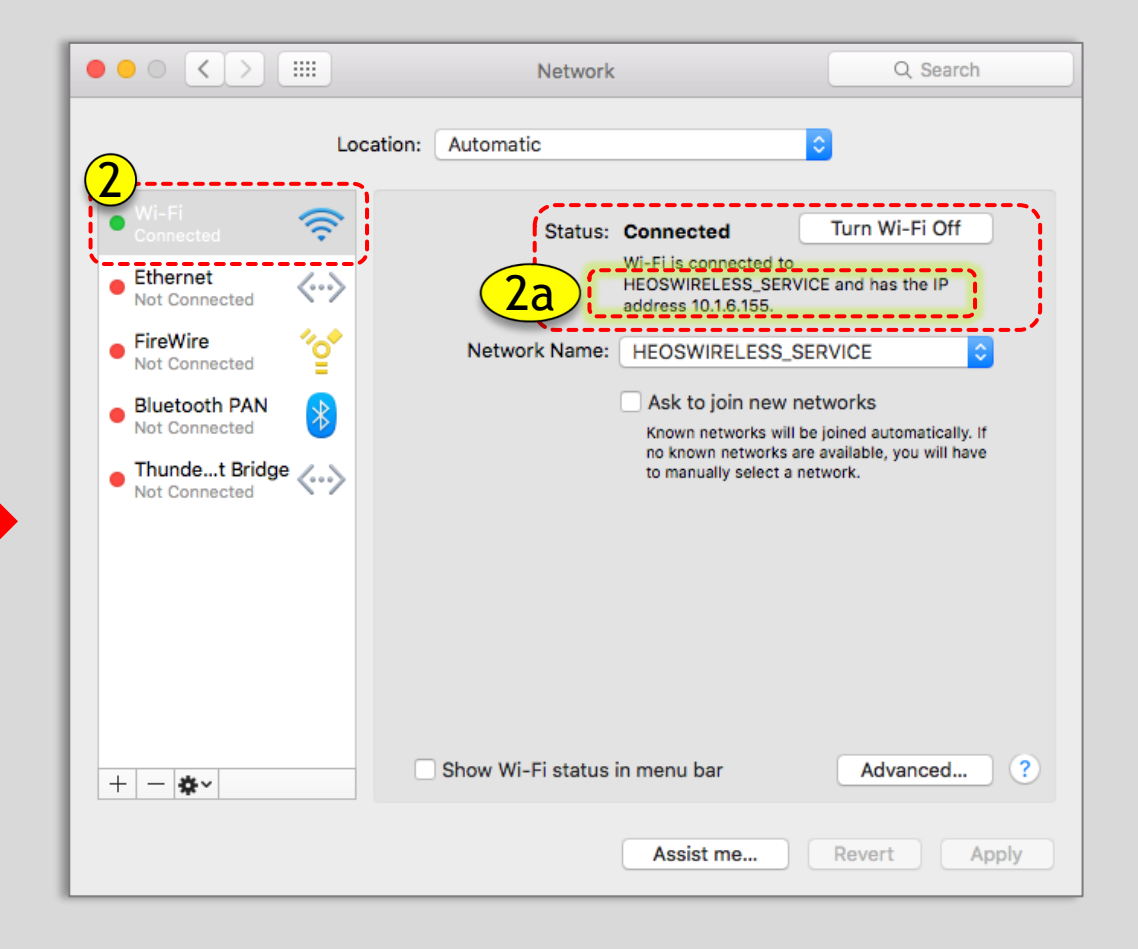